## **Wie kann ich Geister Files verhindern oder umgehen:**

Da der Riso nur ältere Betriebssysteme und Programmversionen unterstützt, kommt es oft vor dass es PSD Dateien die mit der neuesten CC Version gemacht wurden nicht drucken kann. **Deshalb bitte aus den CC Versionen deine Files als TIFF Dateien speichern.**

Bei Illustrator AI Dateien darauf achten dass man beim abspeichern die **Version CS5** auswählt!

-----------------------------------------------------------------------------------------------

## **Das Geisterfiles ist da!! Was nun?**

1. Wenn eines erscheint: **IMMER** löschen und den RISO neu starten

-----------------------------------------------------------------------------------------------

## **Wie kann ich Geisterfiles verhindern - CHECKLISTE:**

- Nie vom USB Stick oder HD aus drucken. Immer die Files aud den Schreibtisch/Desktop speichern
- Keine Umlaute (ä-ö-ü) oder Abstände oder nicht lateinische Zeichen im Datei Namen.
- wenn du mit neuer Photoshop Version (Wir haben CS5!!) druckst dann immer mit tiff arbeiten.
- Die zu druckende Ebene sichtbar **UND** angewählt haben.
- **KEINE** Ebenen Masken

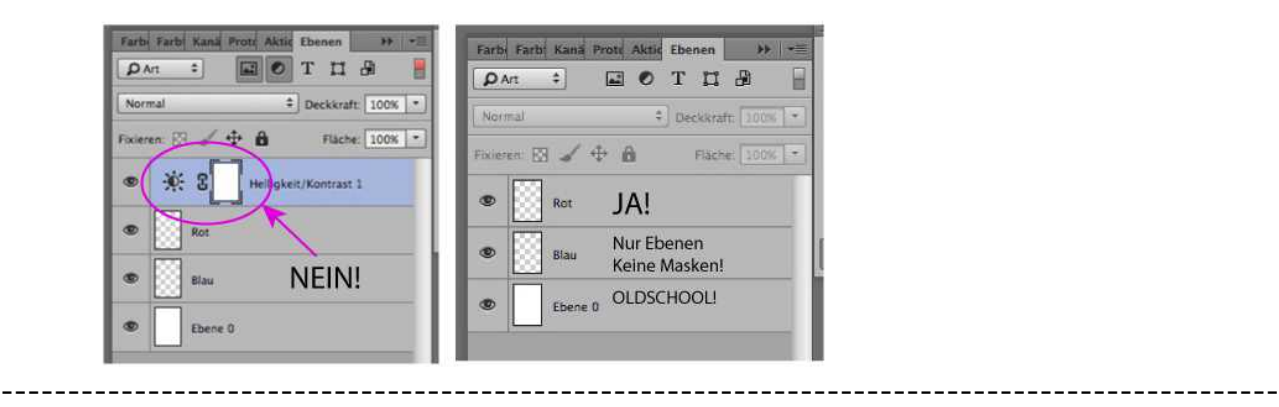

## **Wenn es mit deiner Datei gar nicht funktionieren will:**

--> einzelne Ebenen raus speichern als einzelne Files zB als JPG oder Tiff geht auch und aus Vorschau drucken.

**Achtung:** Vorschau hat beim RISO einen weniger intensiven Farbauftrag, da empfiehlt es sich mit der Druckeinstellung LINIE --> GEKÖRNT zu drucken.